#### **Getting Started - Driver Installation**

The Goldtouch Go!<sup>2</sup> Travel Keyboard is easy to use Plug and Play technology that doesn't require any additional driver installation. To get started:

- 1. Select your operating system, by adjusting the switch located on the back of the keyboard to PC or Mac mode. (Please note, keyboards are in PC mode by default).
- 2. Plug your Goldtouch Go!<sup>2</sup> Travel Keyboard into an open USB port on your computer or laptop.
- 3. Please allow time for your system to automatically install the proper drivers for your new keyboard.
- 4. Once the driver installation process is completed, begin working.

### **Maintaining Your Keyboard**

Like all electronic equipment you need to avoid getting it wet, dropping it, or using undue force to depress the keys or operate the latch handle.

Do not subject the keyboard to extremes in temperature. Your keyboard will operate best in temperatures of - 5° C to 50° C (23°F to 122°F).

Keep the surface of your keyboard clean by wiping with a soft cloth that is dampened with a mild cleaning solutions; preferably water and mild soap.

Important: Do not attempt to adjust the keyboard without releasing the latch handle and DO NOT PLACE ANY LUBRICATION or CLEANING FLUID IN THE BALL JOINT. THIS WILL VOID YOUR WARRANTY.

## **How to adjust the Goldtouch Go!**<sup>2</sup>

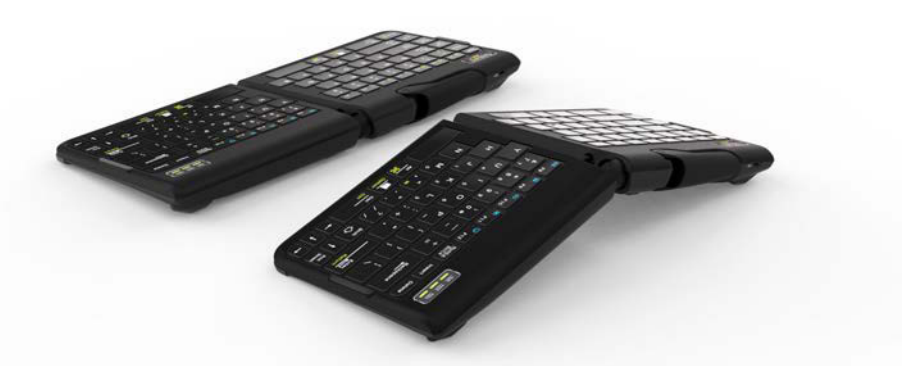

- Release the locking mechanism by pulling the handle away from the keyboard. This will allow for full  $0^0$ -30 $^0$  adjustment on both the horizontal and vertical planes for each segment of the keyboard.
- • Once you have found your desired adjustment position, ensure that your keyboard is sitting firmly and evenly on the working surface and that all four feet are making contact.
- Finally, close the handle to lock the keyboard segments in place.

*Note: always ensure that your fingers or any other foreign object are not in between the keyboard and the locking handle when closing. See our website www.goldtouch.com for video demonstrations on how to properly adjust your Goldtouch Keyboard.*

6

#### **III FN - Function Features**

To activate the FN (Function) features on your Goldtouch Go!<sup>2</sup> keyboard, press the FN key. The blue FN indicator light will appear in the status bar on the right hand corner of your keyboard when the FN function is turned on.

When FN is turned on, you're now free to utilize the following Function Features, outlined in blue (for PC) and vellow (for Mac) without having to hold down the FN key:

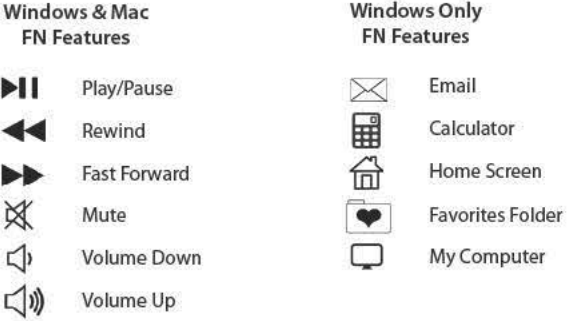

## **III FN - Imbedded Numeric Keypad Feature**

To activate the Go!<sup>2</sup> keyboards imbedded numeric keypad:

- 1. Press the FN button, to turn the FN Feature on the keyboard on. The blue FN indicator light will appear in the status bar on the right hand corner of your keyboard when the FN function is turned on.
- $2.$ Press the Num Lock key in the upper right hand corner of the keyboard. The blue FN indicator light on the keyboard status bar will turn white when Num Lock and FN are engaged. (Please note, for Num Lock to work, it has to be used in conjunction with the FN key.)
- $3.$ The imbedded numeric keypad on the right side of your keyboard is now engaged.

To turn off the Num Lock and FN features, simply press the Num Lock and FN keys to deactivate. The corresponding indicator lights on the status bar will turn off when these functions are deactivated.

Please note, when Num Lock is turned on, you can easily toggle between regular keyboard mode and the imbedded numeric keypad by turning Function (FN) off and on.

#### **Keyboard Status Bar**

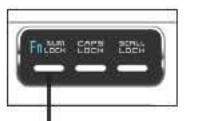

FN & Num Lock

**Indicator Light** 

**Blue Light-**White Light-

Orange Light-

FN Feature is Engaged

FN Feature and Num Lock are Engaged (Imbedded Numeric Keypad is working)

Num Lock Feature is Engaged, but FN Fuction is off.

(Imbedded Numeric Keypad will not work. In order for the Num Lock feature to work it must be used in conjunction with the FN feature. The status bar light will appear white when both features are engaged.)

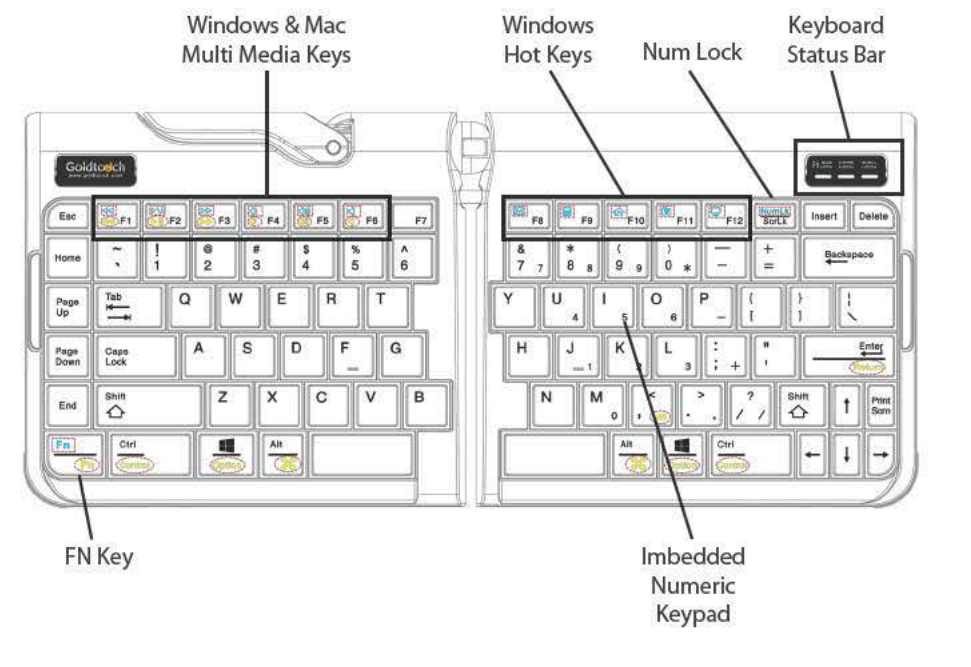

# III How to change between Mac and PC mode

To choose between Mac and PC mode, please use the switch on the back of the keyboard to select your operating system. Please note, keyboards are in PC mode by default.

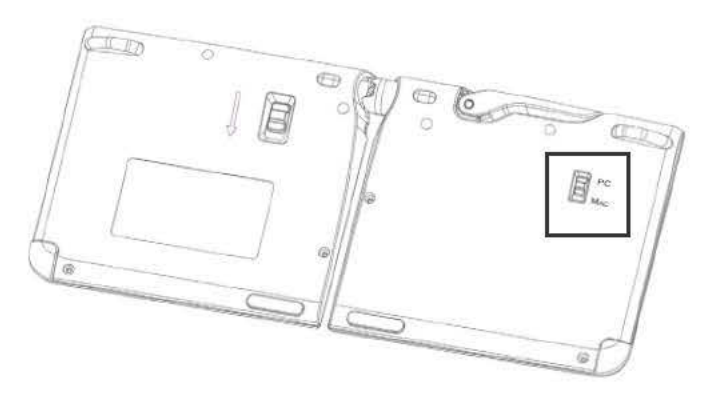

### **III How to Fold Your Keyboard**

1. Push and hold the Lock button on the back of the Keyboard to the Unlock position, and gently pull the two halves of the keyboard apart.

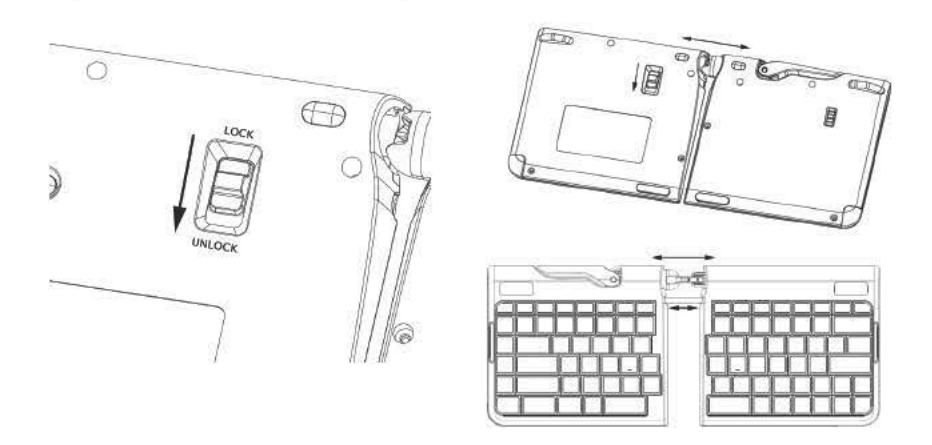

2. Once the two keyboard halves have been separated, release the handle on the top of the keyboard.

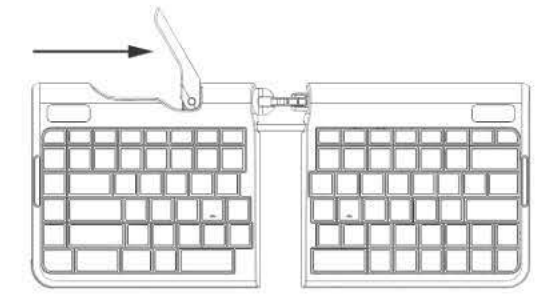

3. Next, fold the two keyboard segments together.

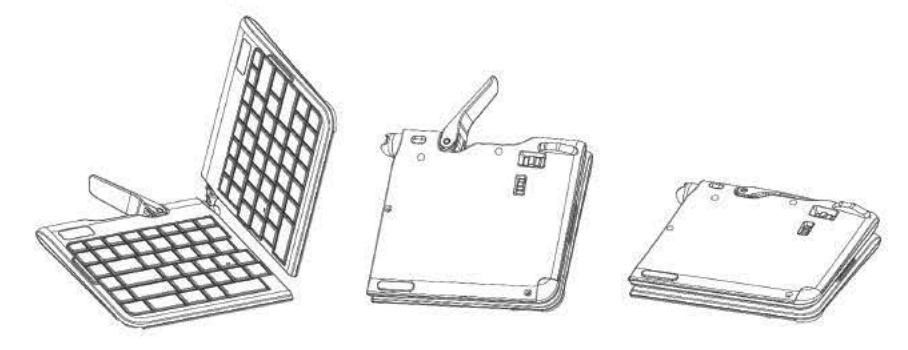

4. Push the handle on the top of the keyboard, back into the closed and locked position.

## **III How to Unfold Your Keyboard**

1. Undo the handle lever on the top of your keyboard, and unfold the two segments of the keyboard.

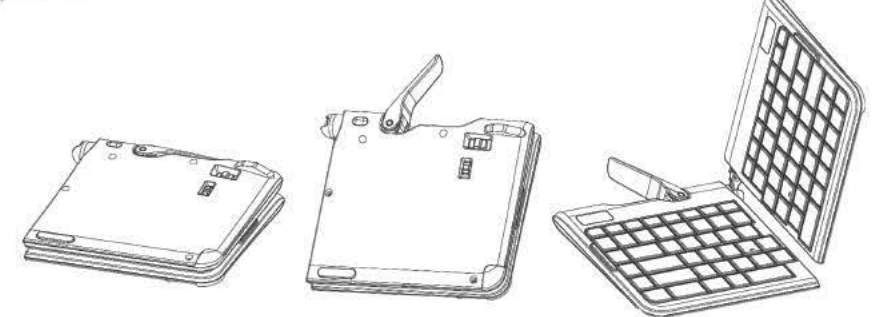

2. When the keyboard is unfolded, push the handle lever on the top of your keyboard back into the closed and locked position.

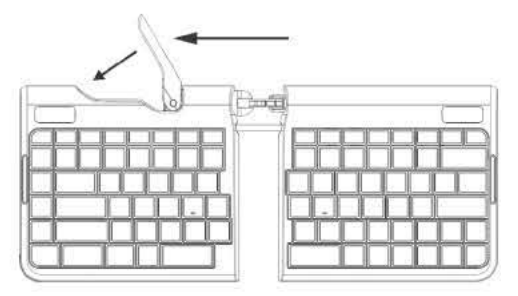

3. Next, you're going to push the two keyboard segments into the closed and locked position. To do this, push and hold the Lock button on the back of the keyboard to the Unlocked position, now push the two segments of the keyboard together until you can no longer see the folding hinge.

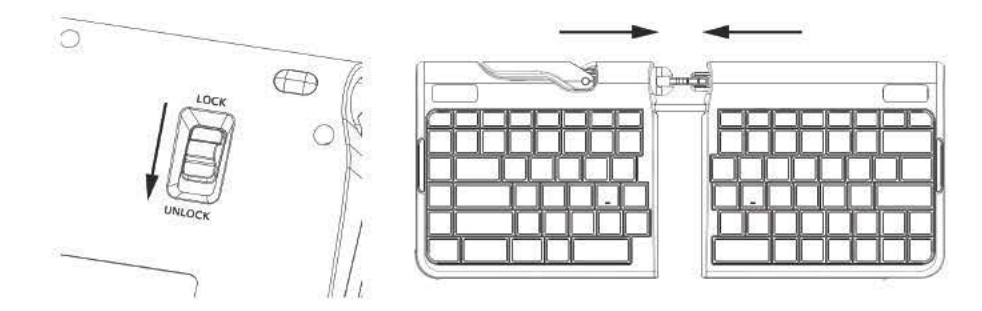

4. Make your keyboard comfort adjustment and begin working.